# プログラミング基礎

グラフィック描画と簡単なGUI

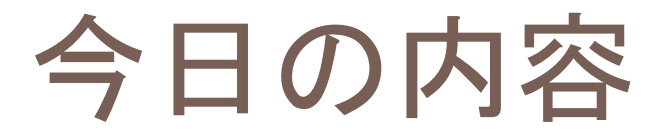

□ グラフィック □ 簡単なGUI(ボタン) タイマー割り込み

## グラフィックの実行環境

#### □ 「設定」 → 「実行方式」で選択できる

#### □標準GUI

- ■標準的な実行環境
- ■命令一覧で vnako と書いてある命令が使用可能
- ■今回のプログラムは全てこの環境を想定

#### □簡易GUI

- 簡易グラフィック実行環境
- ■命令一覧で gnako と書いてある命令が使用可能
- コンソール

■ グラフィックは利用できない

確認(1) グラフィック

#### □ まずは以下のプログラムを入力してみよう

母艦を画面クリア

線色は赤色 10回 X1は母艦のWの乱数 Y1は母艦のHの乱数 X2は母艦のWの乱数 Y2は母艦のHの乱数 母艦のX1,Y1からX2,Y2へ線

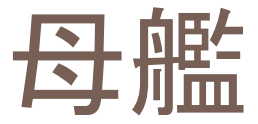

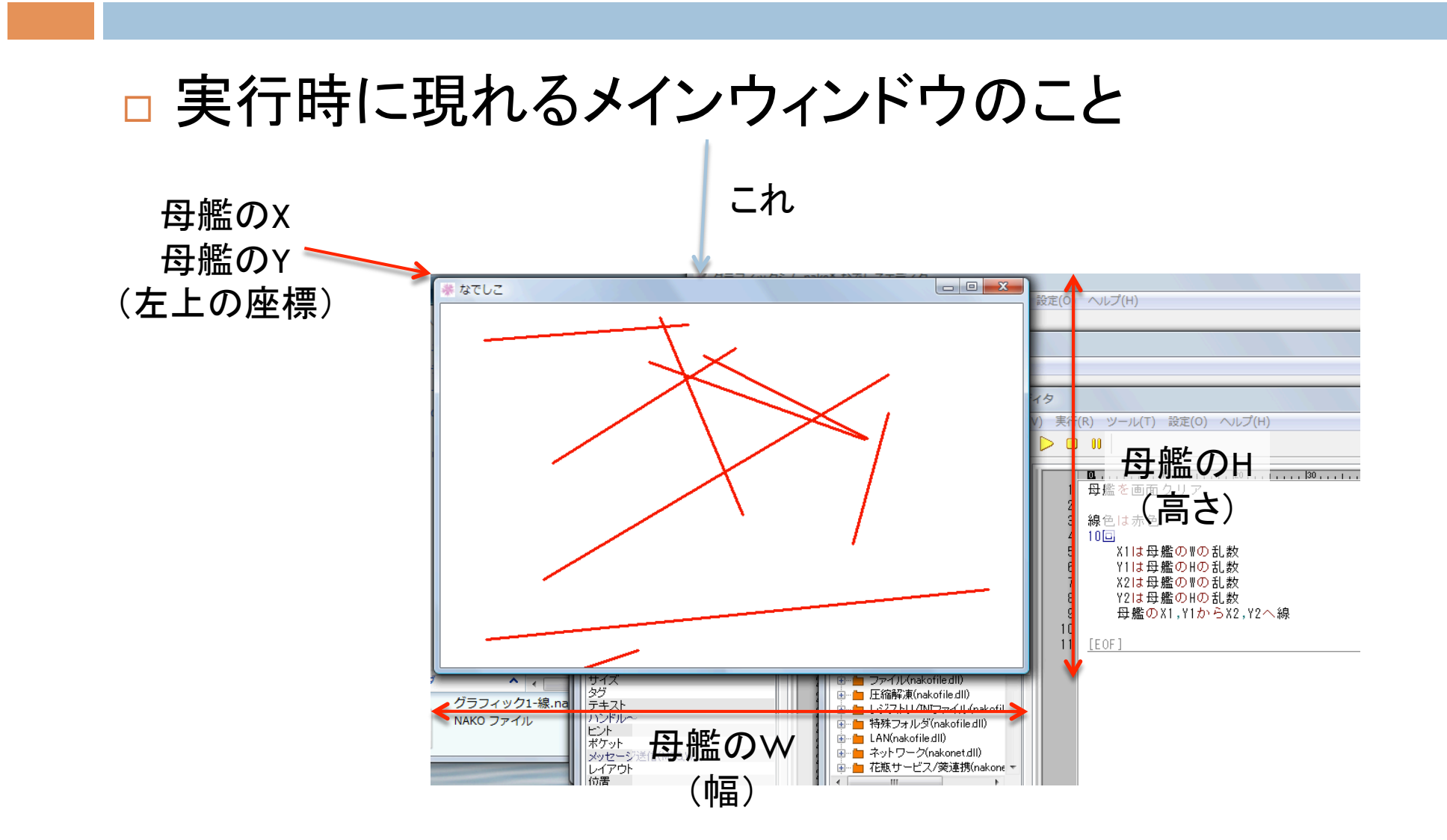

線を引く

部品のX1,Y1からX2,Y2へ線

### 「部品」にはウィンドウやイメージが入る ■「母艦」はウィンドウの1つ 【使用例】

母艦の0,0から母艦のW,母艦のHへ線

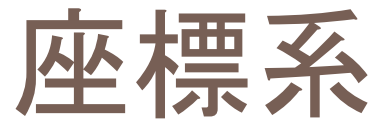

### □ 左上が原点(0,0) 右下に向かって座標が大きくなる

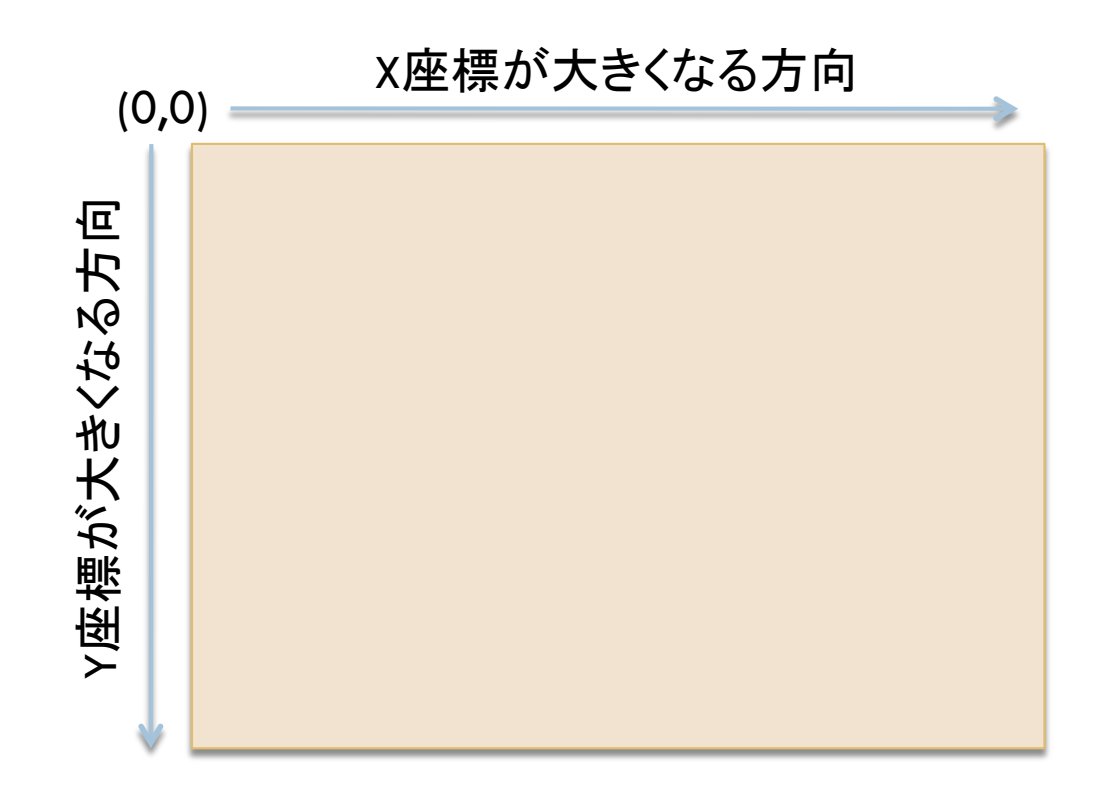

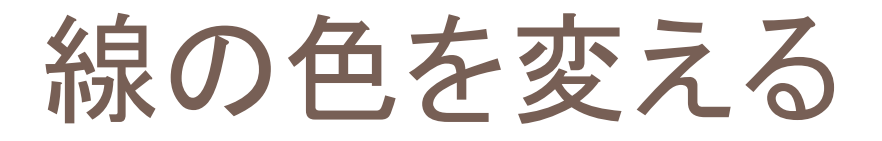

線色はCOL

□ 線の色をCOLに変更する **■ COLには「赤色」や「青色」が利用できる** 【使用例】

線色は青色

# 練習(1) グラフィック描画の基本

#### □ 母艦に5角形を書くプログラムを作成する ■ 正5角形じゃなくていいです. 雰囲気.

- 【参考】
- □ 母艦の初期サイズは幅640, 高さ480です ■5角形の頂点の位置を考えるときに参考にしよう

四角を描く

部品のX1,Y1からX2,Y2へ四角

□ (X1,Y1)と(X2,Y2)を対角の頂点とする四角を描く

【使用例】

母艦の10,10から50,50へ四角

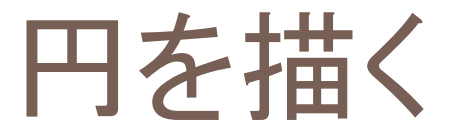

#### 部品のX1,Y1からX2,Y2へ円

#### □ (X1,Y1)と(X2,Y2)を対角の頂点とする四角の内部 に収まる円を描く

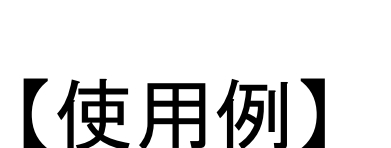

母艦の10,10から50,50へ円

# 図形の内部の色を変える

### 【使い方】

塗り色はCOL

## 四角や円の内部の色をCOLに変更する ■COLには「赤色」や「青色」が利用できる 【使用例】

塗り色は青色

確認(2) ボタン

#### □ 次のプログラムを入力,実行してみよう

母艦を画面クリア

描画ボタンとはボタン そのXは10 そのYは10 そのテキストは「描画」 これをクリックした時は 線描画

●線描画 線色は赤色 10回 X1は母艦のWの乱数 Y1は母艦のHの乱数 X2は母艦のWの乱数 Y2は母艦のHの乱数 母艦のX1,Y1からX2,Y2へ線

ボタン

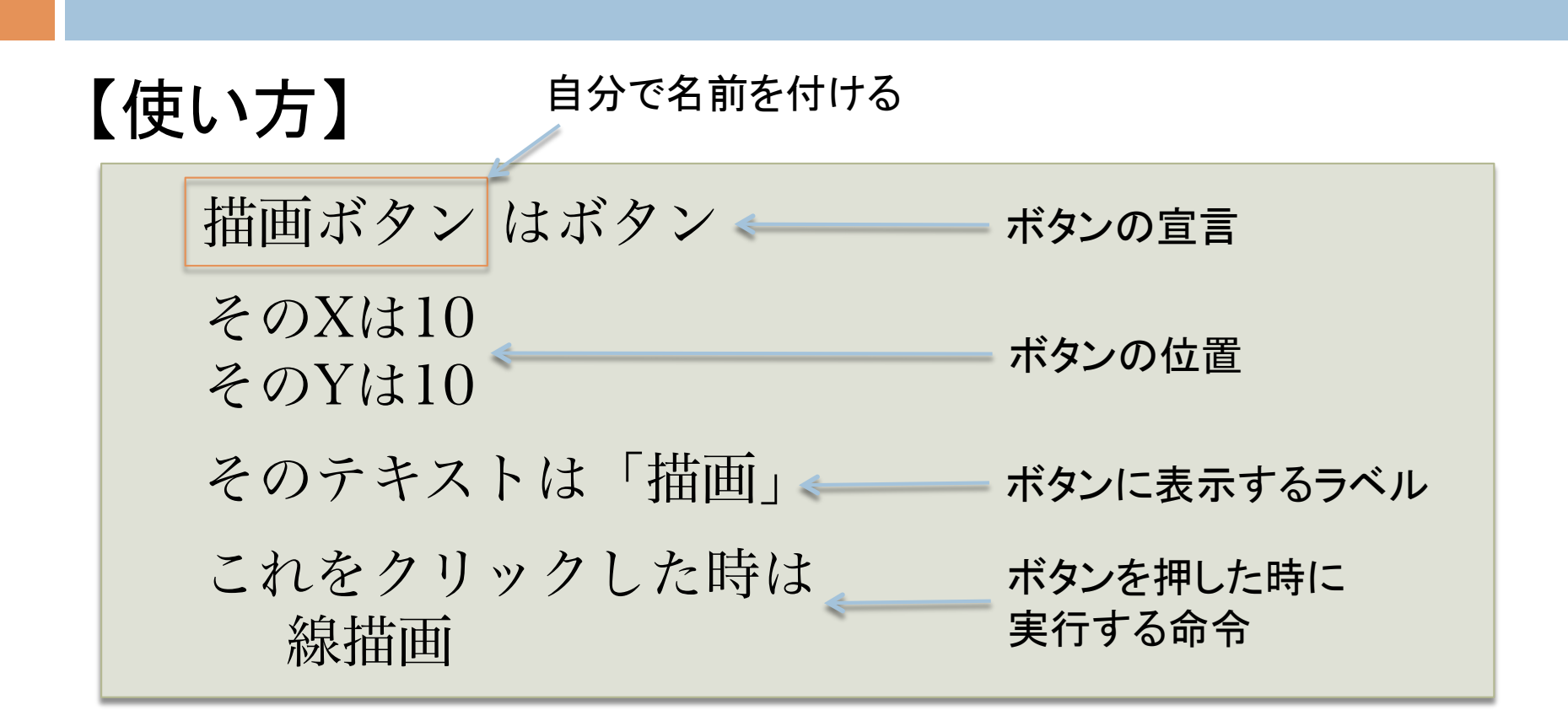

□ その他の属性はGUIヘルプを見ると良いよ

確認(3) ボタン

#### □ 次のプログラムを入力,実行してみよう

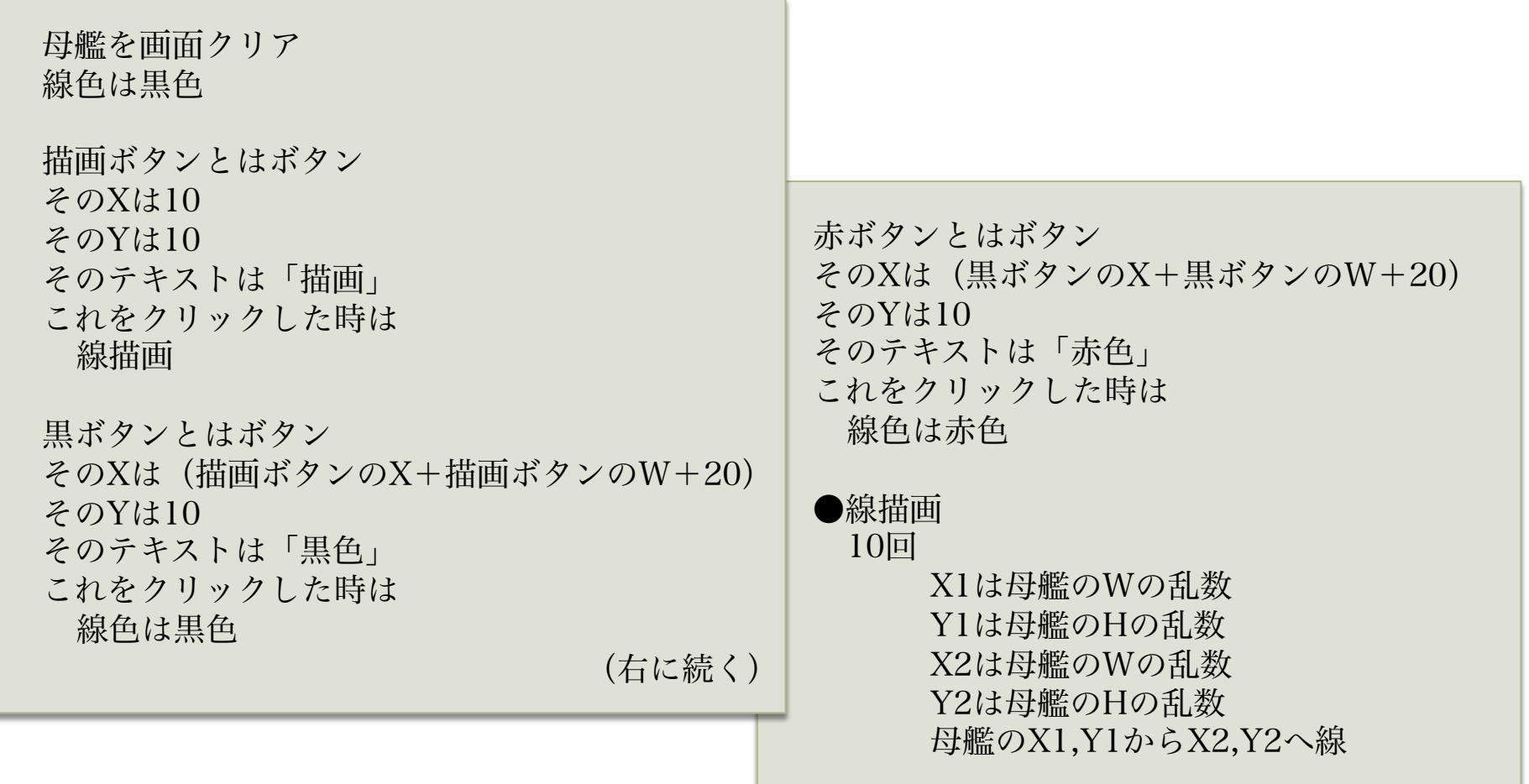

練習(2) グラフィックとボタン

#### □次のようなプログラムを作成せよ

- 五角形と星形を線色を変更して描くプログラム ■ボタンは5つ
	- ■2つは「五角形」と「星形」で押すと対応する図形を描く ■3つは「黒色」,「赤色」,「青色」で押すと線色が変わる

タイマー割り込み

#### □ 以下のプログラムを実行してみよう

#### 母艦を画面クリア

時計とはタイマー その値は10 その時満ちた時は 線描画

開始ボタンとはボタン そのXは10 そのYは10 そのテキストは「開始」 これをクリックした時は 時計を開始

停止ボタンとはボタン そのXは(開始ボタンのX+開始ボタンのW+20) そのYは10 そのテキストは「停止」 これをクリックした時は 時計を停止

●線描画 線色は赤色 X1は母艦のWの乱数 Y1は母艦のHの乱数 X2は母艦のWの乱数 Y2は母艦のHの乱数 母艦のX1,Y1からX2,Y2へ線

タイマーの使い方

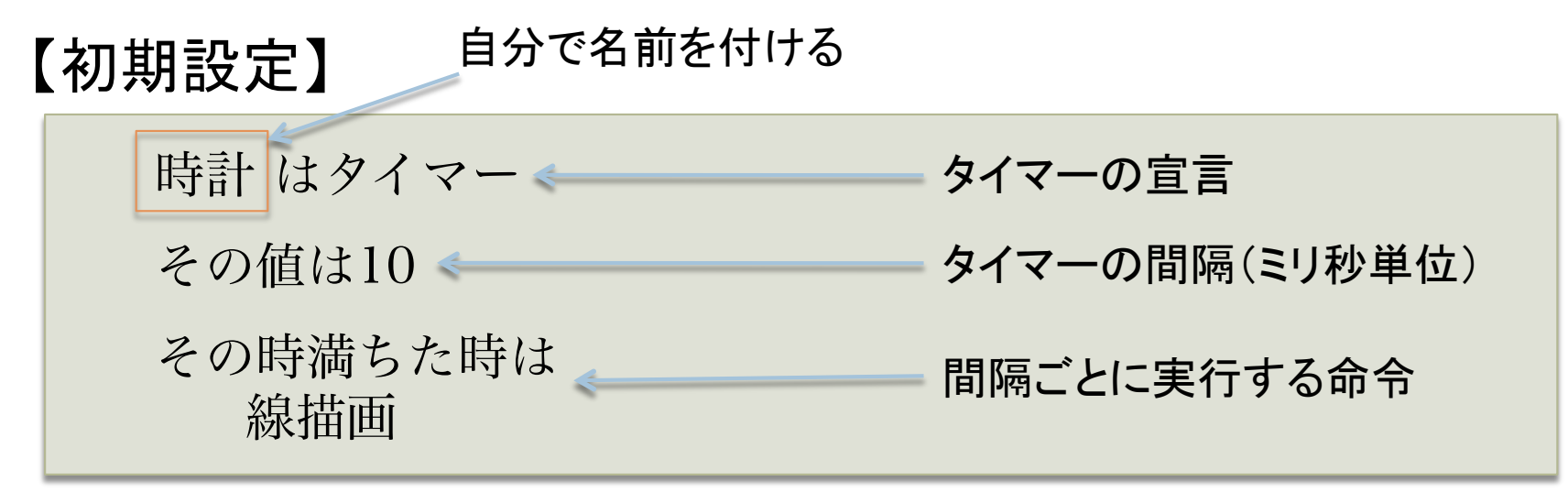

※「その値は」の代わりに「その間隔は」を使うと秒単位で間隔を指定できる 【タイマーの開始】

時計を開始

【タイマーの停止】

時計を停止

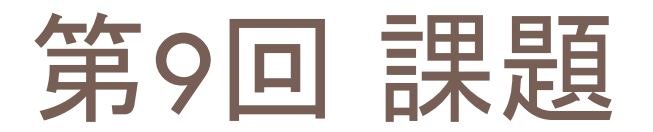

#### □ 以下のプログラムを作成せよ

- ■1秒毎に色を変えて図形を描画するプログラム
	- タイマーを利用する
	- ■ボタンを4つ用意する
		- 2つは「五角形」と「星形」で描画する図形の選択用
		- 2つは「開始」と「停止」でタイマーの操作用
	- ■「開始」を押すと選択された図形の描画が開始
	- 「停止」を押すと描画が停止する